**Листа најчешће постављаних питања корисника ЕРС‐а**

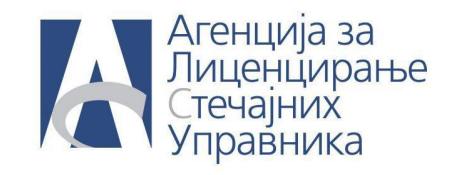

## **Листа најчешће постављених питања корисника ЕРС‐а**

**ПИТАЊЕ: Генерисао сам ЕФИ али не може да се пошаље на одобравање, јавља грешку са више ставки. За сваку ставку се наводи да датум промене ликвидационе вредности затечене имовине је после датума ЕФИ. Шта да радим?**

**ОДГОВОР:** Уколико сте након вршења пописа имовине мењали ликвидациону вредност имовине, систем памти датум када сте мењали вредност (често је ситуација да вредност мењате након израде ЕФИ‐а) и услед тога пријављује грешку.

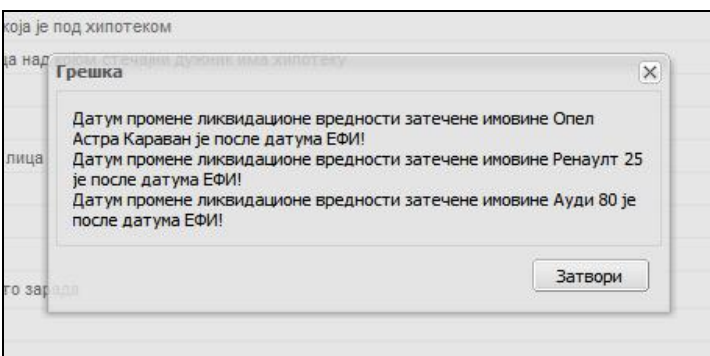

Да би исправили ову грешку, потребно је да уђете у укупну имовину стечајног дужника и да за сваку ставку имовине за коју вам је систем пријавио грешку поједнично промените датум промене ликвидационе вредности.

Датум промене ликвидационе вредности мењате тако што на списку имовине обележите имовину за коју вам је ЕРС пријавио грешку приликом слања на одобравање и кликнете на дугме **Измени.**

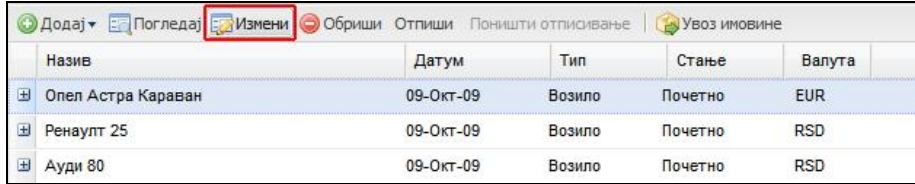

Кликнете на дугме поред поља за унос ликвидационе вредности.

## **Листа најчешће постављаних питања корисника ЕРС‐а**

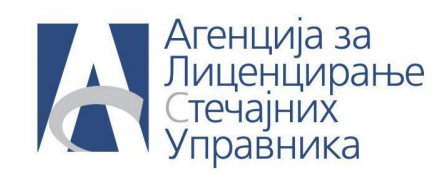

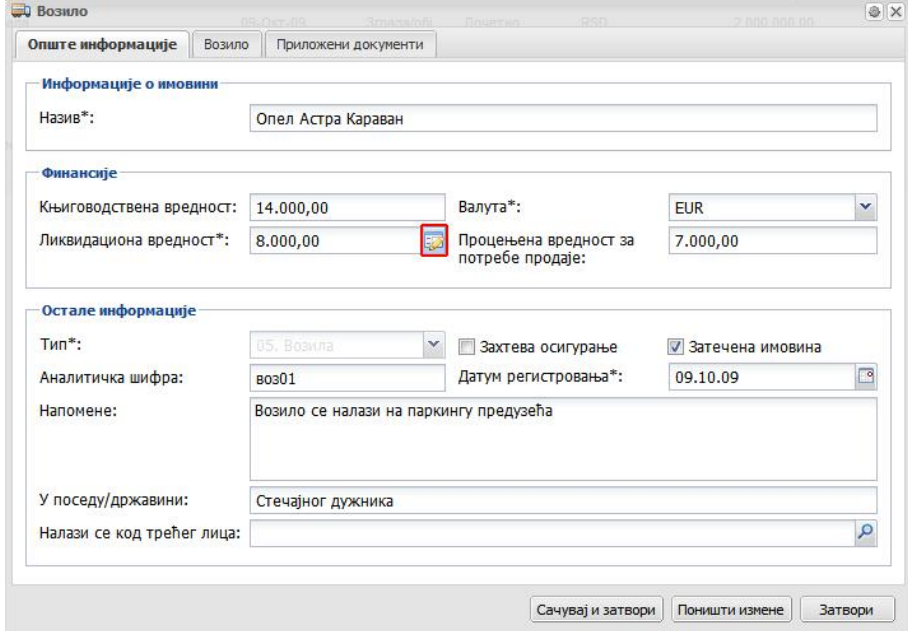

Битно је променити оба поља (и нова/коригована вредност и датум промене).

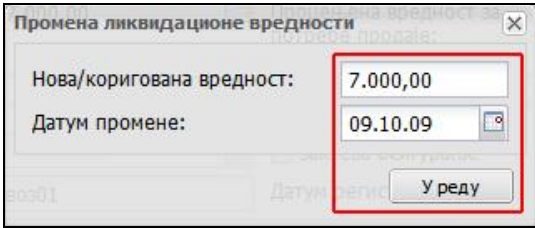

Уколико је потребно само да промените датум промене а не саму ликвидациону вредност, у том случају прво морате променити оба поља, и кликнете на дугме **У реду.** Затим се поново вратите у поље промене ликидационе вредности и промените ликвидациону вредност на жељену без мењања датума.

**Напомена: Такође водите рачуна да датум регистровања имовине мора такође бити пре израде ЕФИ‐ја.**